#### Introduction to Python Part 2

v0.3

Brian Gregor Research Computing Services Information Services & Technology

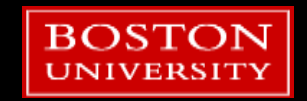

#### Tutorial Outline – Part 2

**Tuples and dictionaries** 

- **Modules**
- **numpy and matplotlib modules**
- Script setup
- **Classes**
- Development notes

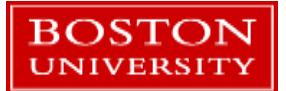

## **Tuples**

- **Tuples are lists whose elements can't** be changed.
	- **Like strings they are immutable**
- **Indexing (including slice notation) is** the same as with lists.

```
# a tuple
a = 10, 20, 30# a tuple with optional parentheses
b = (10, 20, 30)# a listc = [10, 20, 30]# ...turned into a tuple
d = tuple(c)# and a tuple turned into a list
e = list(d)
```
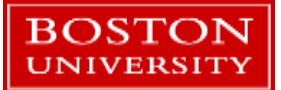

#### Return multiple values from a function

- **Tuples are more useful than they** might seem at first glance.
- They can be easily used to return multiple values from a function.
- **Python syntax can automatically** unpack a tuple return value.

```
def min_max(x):Return the maximum and minimum
        values of x '''
    minval = min(x)maxval = max(x)# a tuple return...
    return minval, maxval
a = [10, 4, -2, 32, 1, 11]val = min max(a)min a = val[0]max a = val[1]# Or. easier...
min_a, max_a = min_max(a)
```
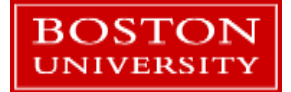

#### **Dictionaries**

- **Dictionaries are another basic Python data type that are tremendously** useful.
- Create a dictionary with a pair of curly braces:

 $X = \{\}$ 

- Dictionaries store *values* and are indexed with *keys*
- Create a dictionary with some initial values:

 $x = \{ 'a \; key': 55, 100: 'a \; value', 4.1: [5, 6, 7] \}$ 

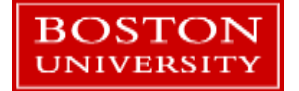

#### **Dictionaries**

- Values can be any Python thing
- Keys can be primitive types (numbers), strings, tuples, and some custom data types
	- Basically, any data type that is **immutable**
- **Lists and dictionaries cannot be keys but they can stored as values.**
- $\blacksquare$  Index dictionaries via keys:

$$
x['a_key'] \rightarrow 55
$$

$$
x[100] \rightarrow 'a_value'
$$

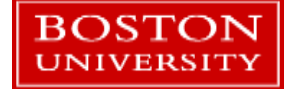

# Try Out Dictionaries

- Create a dictionary in the Python console or Spyder editor.
- **Add some values to it just by using a new key as** an index. Can you overwrite a value?
- Try *x.keys()* and *x.values()*
- Try: del x[valid key]  $\rightarrow$  deletes a key/value pair from the dictionary.

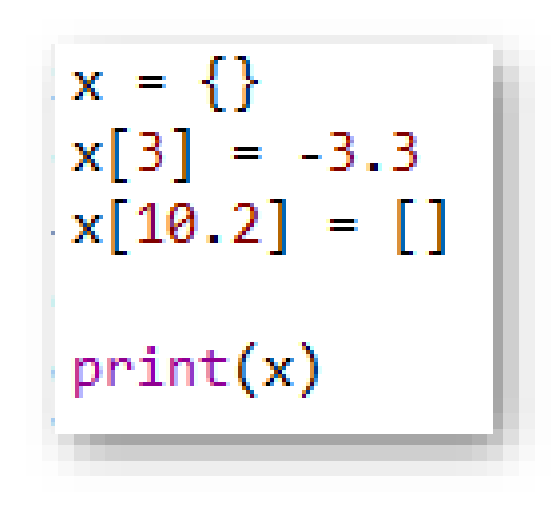

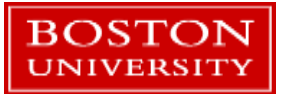

#### Tutorial Outline – Part 2

- **Tuples and dictionaries**
- **Modules**
- **numpy and matplotlib modules**
- Script setup
- **Classes**
- Development notes

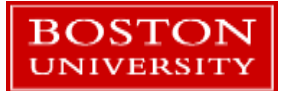

#### Modules

- **Python modules, aka libraries or packages, add functionality to the core** Python language.
- The [Python Standard Library](https://docs.python.org/3/library/index.html) provides a very wide assortment of functions and data structures.
	- Check out their **[Brief Tour](https://docs.python.org/3/tutorial/stdlib.html)** for a quick intro.
- **Distributions like Anaconda provides dozens or hundreds more**
- **You can write your own libraries or install your own.**

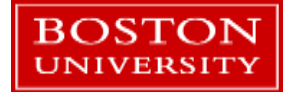

# PyPI

- **The [Python Package Index](https://pypi.org/) is a central repository for Python software.** 
	- **Mostly but not always written in Python.**
- A tool, *pip*, can be used to install packages from it into your Python setup.
	- Anaconda provides a similar tool called *conda*
- **Number of projects (as of May 2018): 140,310**
- You should always do your due diligence when using software from a place like PyPI. Make sure it does what you think it's doing!

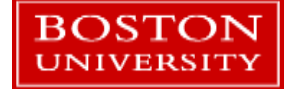

## Python Modules on the SCC

- Python modules should not be confused with the SCC *module* command.
- For the SCC there are [instructions](http://www.bu.edu/tech/support/research/software-and-programming/common-languages/python/install-packages/) on how to install Python software for your account or project.
- **Many SCC modules provide Python packages as well.** 
	- **Example: tensorflow, pyopencl, others.**
- Need help on the SCC? Send us an email:  $help@scv.bu.edu$

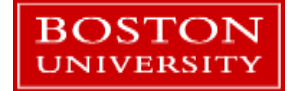

## Importing modules

- **The** *import* **command is used to load a** module.
- The name of the module is prepended to function names and data structures in the module.
	- The preserves the module *namespace*
- $\blacksquare$  This allows different modules to have the same function names – when loaded the module name keeps them separate.

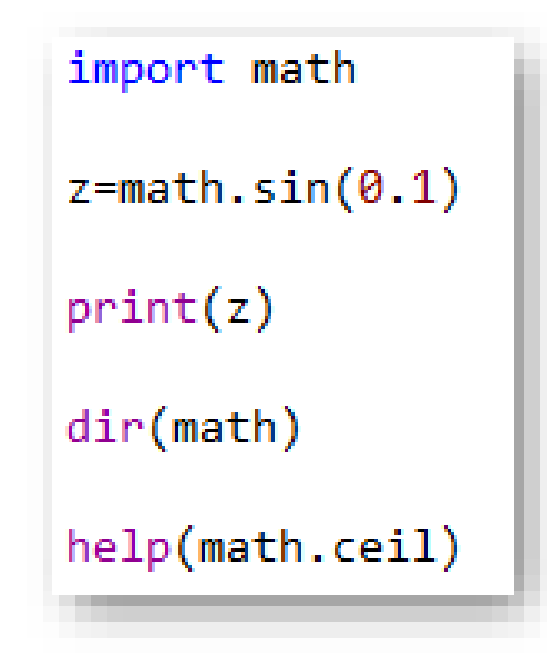

Try these out!

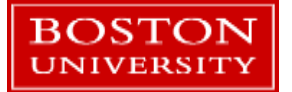

## Fun with *import*

■ The *import* command can strip away the module name:

from math import \*

■ Or it can import just a single function:

from math import cos

• Or rename on the import:

from math import sin as exact\_sin

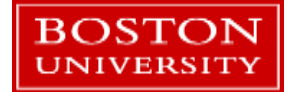

# Fun with *import*

- **The** *import* **command can also load** your own Python files.
- $\blacksquare$  The Python file to the right can be used in another Python script:

```
# Don't use the .py ending
import myfuncs
x = [1,2,3,4]
y = myfuncs.get_odds(x)
```
myfuncs.py

```
def get_odds(lst):
    ''' Gets the odd numbers in a list.
        lst: incoming list of integers
        return: list of odd integers '''
    odds = []
    for elem in lst:
        # Odd if there's a remainder when
        # dividing by 2.
        if elem % 2 != 0:
            odds.append(elem)
    return odds
```
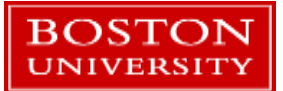

#### Import details

- **Python reads and executes a file** when the file
	- **Example 13 opened directly:** python somefile.py
	- **Example import somefile**
- **Lines that create variables, call** functions, etc. are all executed.
- **Here these lines will run when it's** imported into another script!

```
myfuncs.py
```

```
def get_odds(lst):
    ''' Gets the odd numbers in a list.
        lst: incoming list of integers
        return: list of odd integers '''
    odds = []
    for elem in lst:
        # Odd if there's a remainder when
        # dividing by 2.
        if elem % 2 != 0:
            odds.append(elem)
    return odds
x = [1,2,3,4]
y = get_odds(x)
print(y)
```
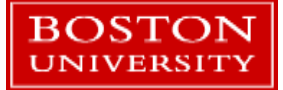

#### The name attribute

- **Python stores object information in** hidden fields called *attributes*
- Every file has one called \_\_name\_\_ whose value depends on how the file is used.

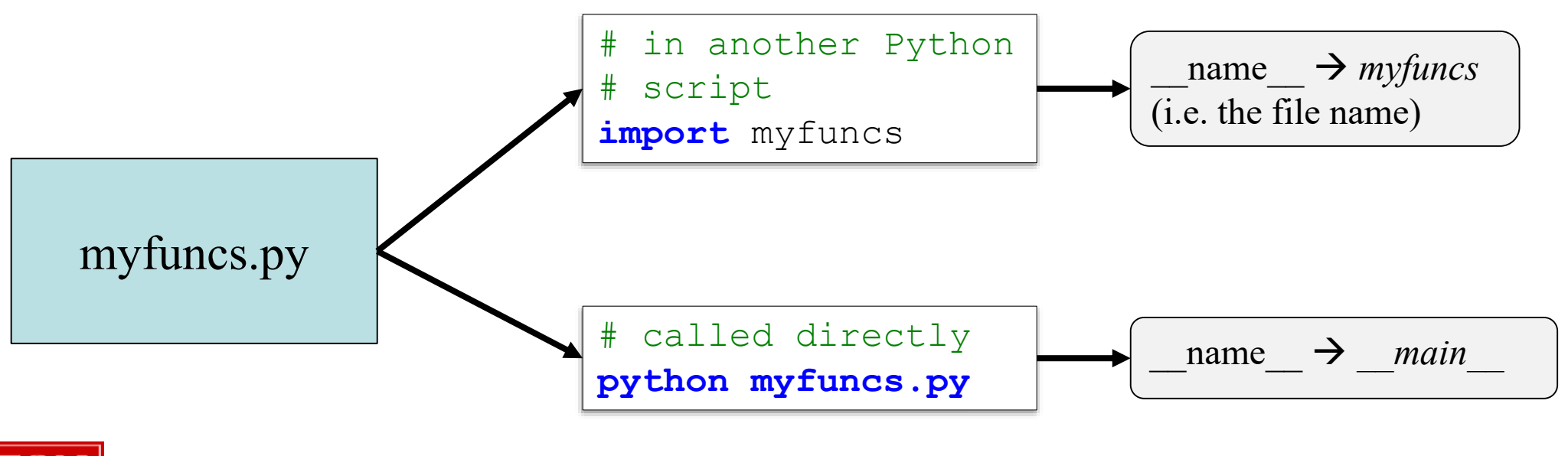

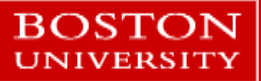

#### The name attribute

- **E** name can be used to make a Python scripts usable as a standalone program **and** as imported code.
- **Now:** 
	- python myfuncs.py  $\rightarrow$  name has the value of '\_main\_\_ ' and the code in the *if* statement is executed.
	- import myfuncs  $\rightarrow$  name is 'myfuncs' and the *if* statement does not run.

myfuncs.py

```
def get_odds(lst):
    ''' Gets the odd numbers in a list.
        lst: incoming list of integers
        return: list of odd integers '''
    odds = []
    for elem in lst:
        # Odd if there's a remainder when
        # dividing by 2.
        if elem % 2 != 0:
            odds.append(elem)
    return odds
if name ==' main ':
    x = [1, 2, 3, 4]y = get_odds(x)
    print(y)
```
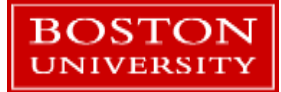

#### Tutorial Outline – Part 2

- **Tuples and dictionaries**
- **Nodules**
- numpy and matplotlib modules
- Script setup
- **Classes**
- Development notes

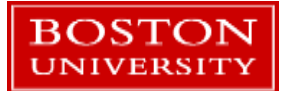

#### A brief into to numpy and matplotlib

- [numpy](http://www.numpy.org/) is a Python library that provides efficient multidimensional matrix and basic linear algrebra
	- **The syntax is very similar to Matlab or Fortran**
- **natplotlib** is a popular plotting library
	- **Remarkably similar to Matlab plotting commands!**
- A third library, [scipy,](https://www.scipy.org/) provides a wide variety of numerical algorithms:
	- **Integrations, curve fitting, machine learning, optimization, root finding, etc.**
	- Built on top of numpy
- Investing the time in learning these three libraries is worth the effort!!

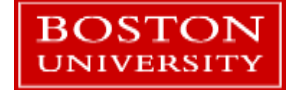

#### numpy

- numpy provides data structures written in compiled C code
- Many of its operations are executed in compiled C or Fortran code, not Python.
- Check out *numpy\_basics.py*

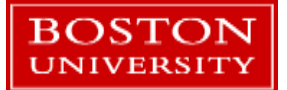

#### numpy datatypes

- **Unlike Python lists, which are generic** containers, numpy arrays are typed.
- **If you don't specify a type, numpy will assign** one automatically.
- A [wide variety of numerical types](https://docs.scipy.org/doc/numpy-1.13.0/user/basics.types.html) are available.

```
import numpy as np
x = np.array([1, 2])# Prints "int64"
print(x.dtype)x = np.array([1.0, 2.0])# Prints "float64"
print(x.dtype)x = np.array([1, 2], dtype = np.util + 8)# Prints "uint8"
print(x. dtype)
```
**Proper assignment of data types can sometimes have a significant effect on** memory usage and performance.

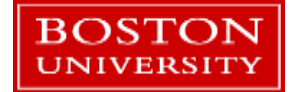

#### Numpy operators

- **Numpy arrays will do element-wise** arithmetic:  $+$  / - \* \*\*
- **Natrix (or vector/matrix, etc.)** multiplication needs the .dot() function.
- Numpy has its own  $sin()$ ,  $cos()$ ,  $log()$ , etc. functions that will operate elementby-element on its arrays. The state of the second terms of the second terms of the second terms of the second terms of the second terms of the second terms of the second terms of the second terms of the second terms of the

```
import numpy as np
x = np.array([1, 2])x = x + 1print(x)y = x / 2.5print(y. dtype)print(y)print(y * x)print('Dot product: %s' % y.dot(x))
```
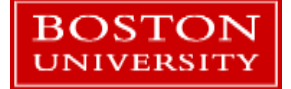

# indexing

- Numpy arrays are indexed much like Python lists
- Slicing and indexing get a little more complicated when using numpy arrays.
- Open *numpy\_indexing.py*

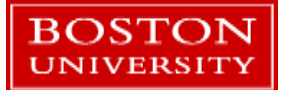

# Plotting with matplotlib

- Matplotlib is probably the most popular Python plotting library
	- [Plotly](https://plot.ly/d3-js-for-python-and-pandas-charts/) is another good one
- **If you are familiar with Matlab** plotting then matplotlib is very easy to learn!
- Plots can be made from lists, tuples, numpy arrays, etc.

```
import matplotlib.pyplot as plt
plt.plot([5, 6, 7, 8])plt.show()
```

```
import numpy as np
plt.plot(np.arange(5)+3, np.arange(5) / 10.1)plt.show()
```
Try these out!

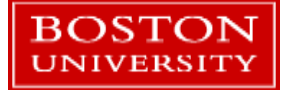

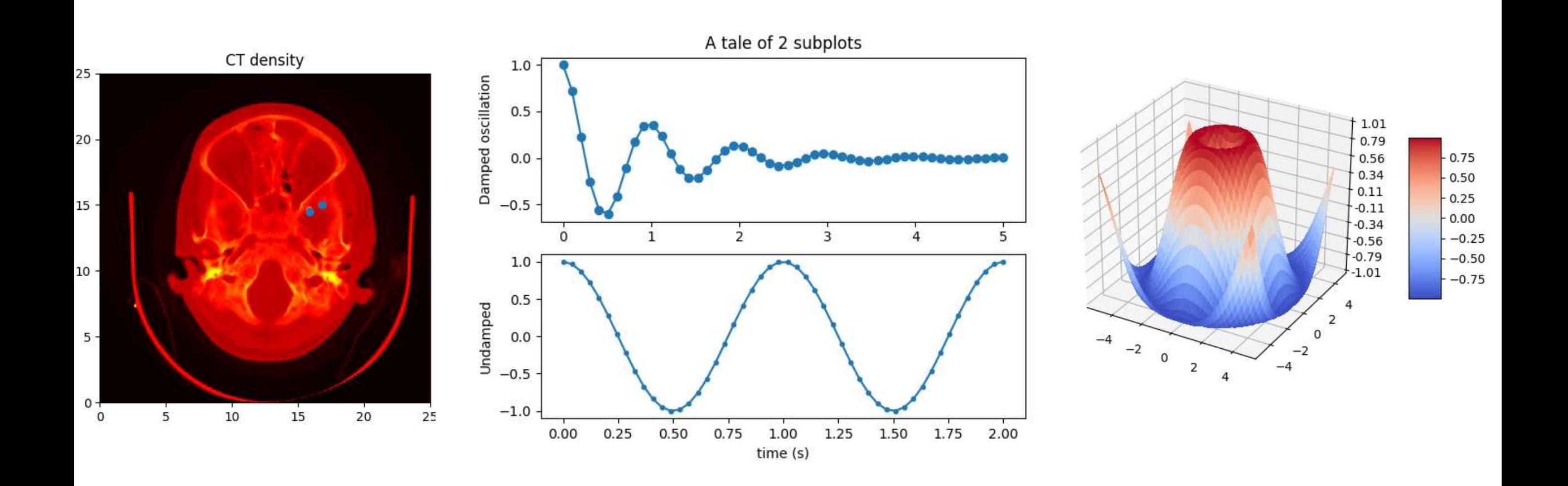

- Some [sample images](https://matplotlib.org/tutorials/introductory/sample_plots.html) from matplotlib.org
- A vast array of plot types in 2D and 3D are available in this library.

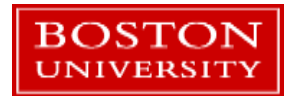

## A numpy and matplotlib example

- *numpy\_matplotlib\_fft.py* is a short example on using numpy and matplotlib together.
- Open *numpy\_matplotlib\_fft.py*
- Let's walk through this...

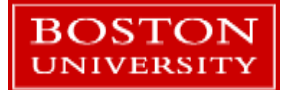

#### Tutorial Outline – Part 2

- **Functions**
- **Tuples and dictionaries**
- Modules
- numpy and matplotlib modules
- Script setup
- Classes
- **Development notes**

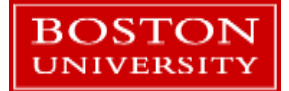

# Writing Quality Pythonic Code

- Cultivating good coding habits pays off in many ways:
	- **Easier and faster to write**
	- **Easier and faster to edit, change, and update your code**
	- Other people can understand your work
- **Python lends itself to readable code** 
	- **It's quite hard to write completely** obfuscated code in Python.
		- **Exploit language features where it makes sense**
	- Contrast that with [this sample](https://www.ioccc.org/2018/algmyr/prog.c) of obfuscated [C code.](https://www.ioccc.org/2018/algmyr/prog.c)
- Here we'll go over some suggestions on how to setup a Python script, make it readable, reusable, and testable.

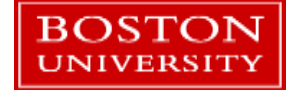

#### Compare some Python scripts

- Open up three files and let's look at them.
- A file that does...something...
	- *bad\_code.py*
- Same code, re-organized:
	- *good\_code.py*
- Same code, debugged, with testing code:
	- *good\_code\_testing.py*

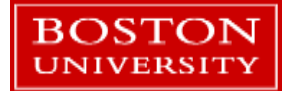

# Command line arguments

- Try to avoid hard-coding file paths, problem size ranges, etc. into your program.
- They can be specified at the command line.
- Look at the *[argparse](https://docs.python.org/3/library/argparse.html)* module, part of the Python Standard Library.

#### import argparse

```
parser = argparse. Argument Parser(description='Process some integers.')
parser.add argument('integers', metavar='N', type=int, nargs='+',
                    help='an integer for the accumulator')
parser.add argument('--sum', dest='accumulate', action='store const',
                    const=sum, default=max,
                    help='sum the integers (default: find the max)')
```

```
args = parser.parse args()print(args.accumulate(args.integers))
```

```
$ python prog.py -h
usage: prog.py [-h] [--sum] N [N ...]
Process some integers.
positional arguments:
             an integer for the accumulator
 N.
optional arguments:
 -h, --help show this help message and exit
             sum the integers (default: find the max)
 --sum
```
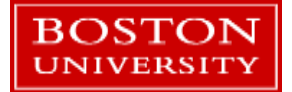

#### Tutorial Outline – Part 2

- **Functions**
- **Tuples and dictionaries**
- Modules
- **numpy and matplotlib modules**
- Script setup
- **Classes**
- Development notes

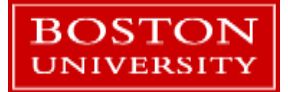

#### Classes (writing your own)

- **The data types we've used so far are classes!**
- Make a list:  $a = []$
- See what functions a list defines internally: dir(a)

■ Your own classes can be as simple or complex as you need.

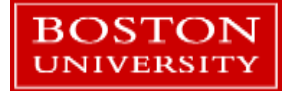

#### Class syntax

- A class is defined with the keyword *class*, a classname, and a code block.
- Methods always take an extra argument, *self*, and are called with the *self* prefix inside the class.
- **Members (i.e. variables) in the class can be** added at any time even outside of the class definition.
	- Members are called internally with the *self* prefix.

```
class MyClass:
   # define a class member
   var1 = 1# and a class method
   def func1(self,x):
        return self. var1 + x
```

```
# make an object
mc = MyClass()print(mc)print(mc.var1)
# Call the method
tmp = mc.func1(10)# what's the value?
print(tmp)
# Add a member to the class
mc.var2 = [ 'another', 'member']
```
print(mc.var2)

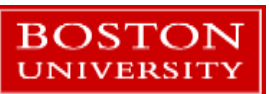

#### Initializer

■ When an object is instantiated from a class, a special function called the initializer is called to set up the object.

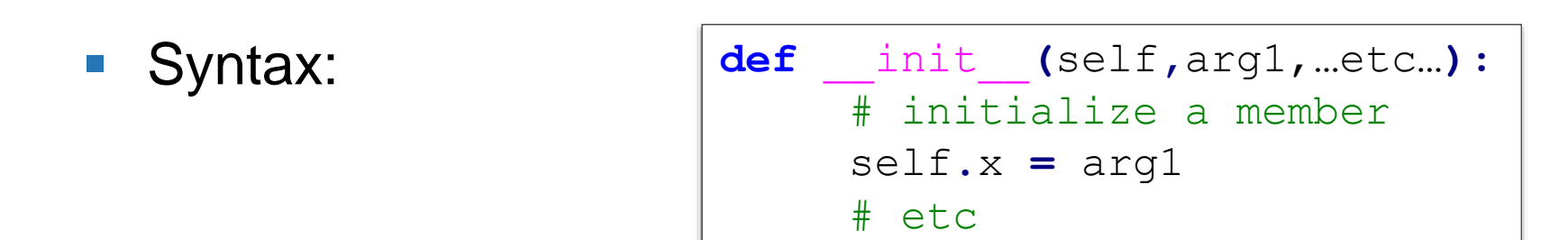

The members are typically created here, files are opened, etc.

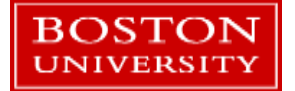

#### A class by example…

- Open the file *read\_a\_file\_classes.py*
- **This is a re-write of the earlier code that reads numbers from a file.**
- The functionality is pushed into a custom class, OddEvenNums.
- **Let's walk through and compare to the other solutions.**

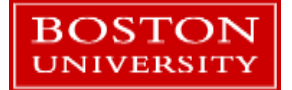

#### Other special methods

- To have a class work with print(), implement the *\_\_str\_\_()* method.
- To make a class sortable in a list, implement the "less than" method, *\_\_lt\_\_()*
- To make a class usable as a key in a dictionary, implement the *\_\_hash\_\_()* method.
- For a complete list see the [official docs.](https://docs.python.org/3/reference/datamodel.html)

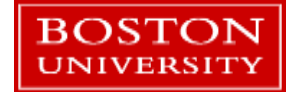

#### Class inheritance

ROSTON

- Classes can *inherit* from other classes.
	- **The one being inherited from is called the** *parent* **or** *super* class
	- The one doing the inheriting is called the *child* or *sub*  class.
- Sub-classes get all of their parent's members and methods and can add their own.
- **This is a very useful feature that really pays** off in more complex code.

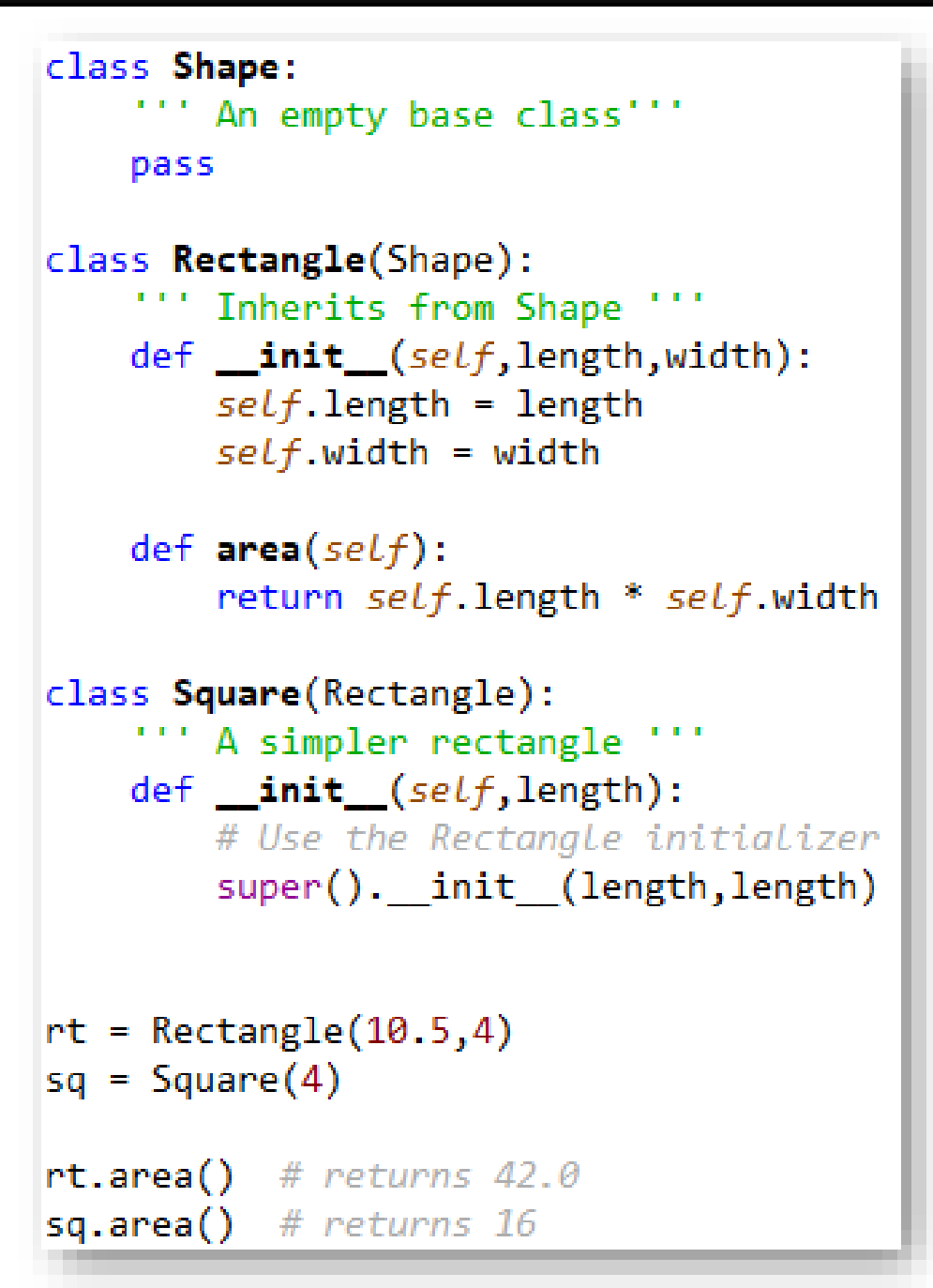

#### When to use your own class

- A class works best when you've done some planning and design work before starting your program.
- Simple programs can be written via classes although they will function just like a function-based program.
- Classes can be easier to re-use in other programs compared with a set of functions.

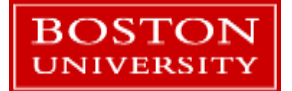

#### Tutorial Outline – Part 2

- **Functions**
- **Tuples and dictionaries**
- Modules
- **numpy and matplotlib modules**
- Script setup
- Classes
- Development notes

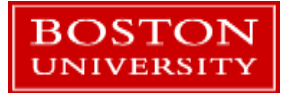

#### Function, class, and variable naming

- **There's no word or character limit for names.**
- **It's ok to use descriptive names for things.**
- BE OBVIOUS. It helps you and others use and understand your code.
- An IDE (like Spyder) will help you fill in longer names so there's no extra typing anyway!

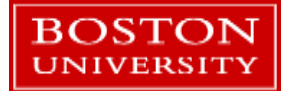

## Python from the command line

- A possible development process:
	- **Work to develop your program.**
	- Put hard-coded values into the *if \_\_name =='\_\_main\_\_'* section of your code.
	- **De Once things are underway add command line arguments and remove hard-coded values**
	- **Modify the Spyder (or Jupyter or other IDE) launch command to use command line arguments.**
	- Finally (e.g. to run as an SCC batch job) test run from the command line.

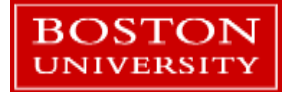

# Spyder command line arguments

• Click on the Run menu and choose *Configuration per file*

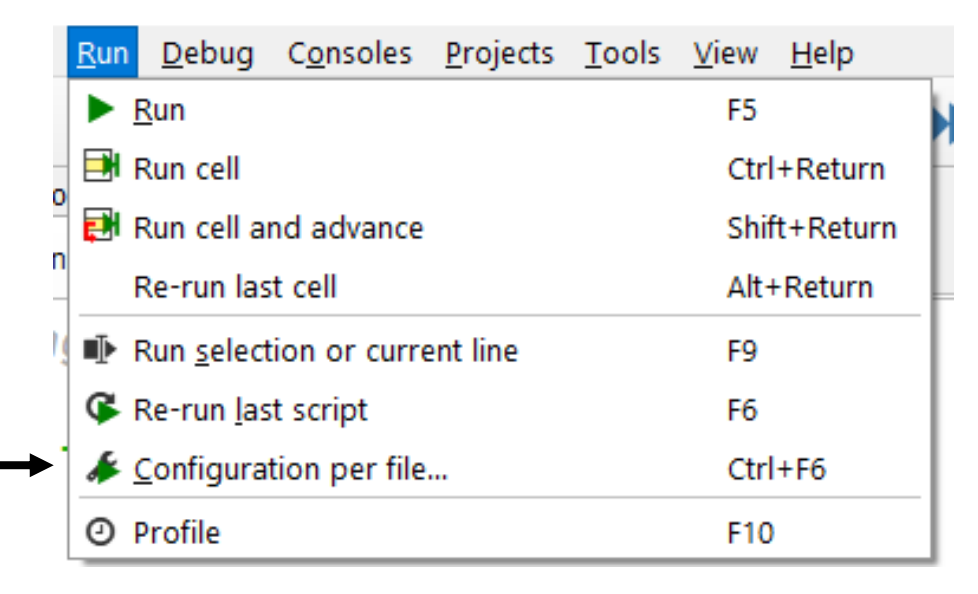

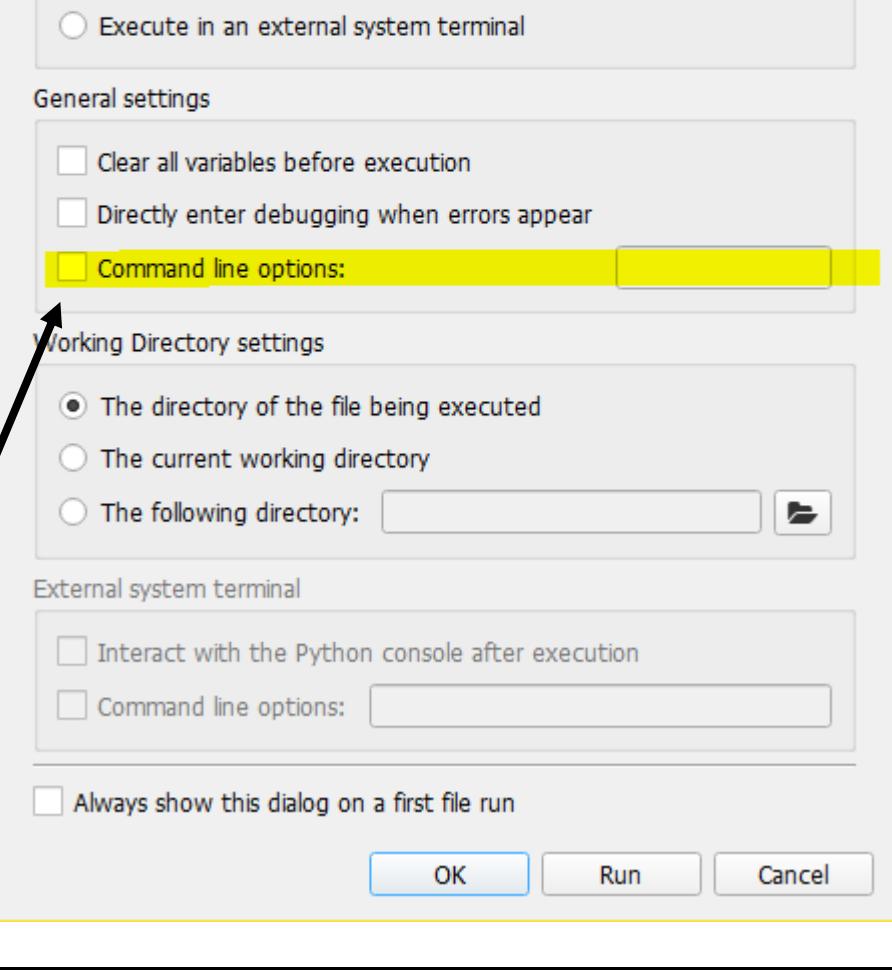

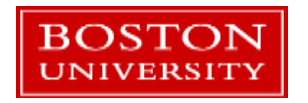

Enter command line arguments

Run configuration per file

Execute in current console

Execute in a dedicated console

C:\temp\Introduction to Python - Revised\numpy\_indexing.py

Select a run configuration:

Console

 $\times$ 

 $\overline{\mathbf{v}}$ 

7

## Python from the command line

■ To run Python from the command line:

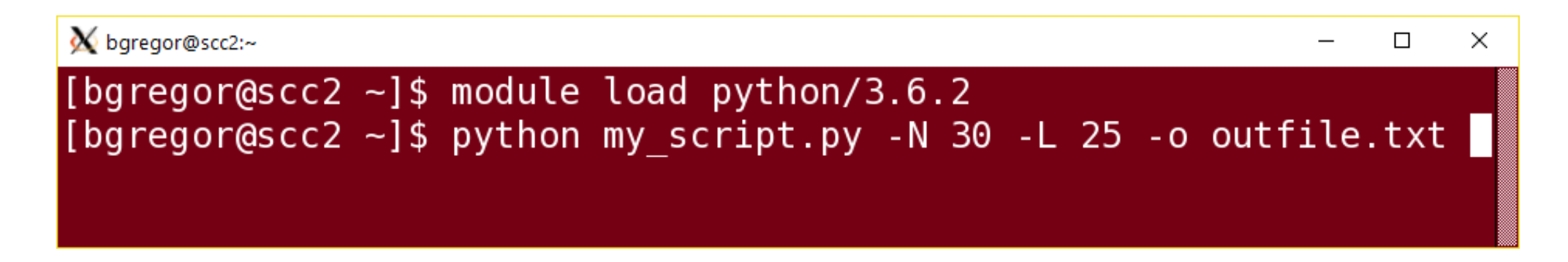

Just type *python* followed by the script name followed by script arguments.

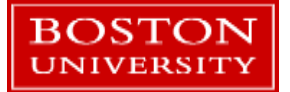

#### Where to get help…

- The official [Python Tutorial](https://docs.python.org/3/tutorial/index.html)
- **[Automate the Boring Stuff with Python](http://automatetheboringstuff.com/)** 
	- **FIM** Focuses more on doing useful things with Python, not focused on scientific computing
- [Full Speed Python](https://github.com/joaoventura/full-speed-python/releases/) tutorial
- Contact Research Computing: [help@scv.bu.edu](mailto:help@scv.bu.edu)

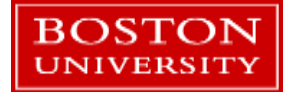